## Change Font Size

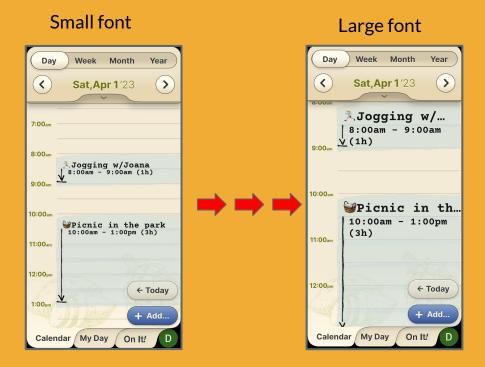

## Step 1 of 2

Easily adjust the font size by selecting between three (3) size options.

You can change your calendar font size independent from your general phone settings.

Enter the **Settings** page by pressing your user profile icon located on the bottom right corner.

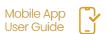

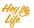

## Change Font Size

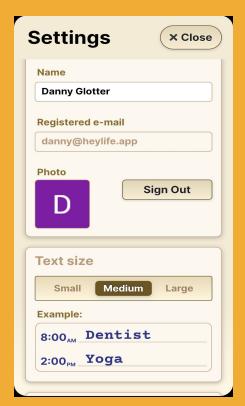

a.

b.

## Step 2 of 2

- To select your font size, press the option word: Small, Medium, or Large.
- b. An example of the font size will appear below.
- c. Press **Close** to confirm your selection.

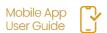

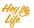